## Package 'rplos'

February 23, 2021

<span id="page-0-0"></span>Title Interface to the Search API for 'PLoS' Journals

Description A programmatic interface to the 'SOLR' based search API (<http://api.plos.org/>) provided by the Public Library of Science journals to search their articles. Functions are included for searching for articles, retrieving articles, making plots, doing 'faceted' searches, 'highlight' searches, and viewing results of 'highlighted' searches in a browser.

Version 1.0.0

License MIT + file LICENSE

URL <https://docs.ropensci.org/rplos/> <https://github.com/ropensci/rplos>

BugReports <https://github.com/ropensci/rplos/issues>

LazyData true

VignetteBuilder knitr

Encoding UTF-8

Language en-US

**Imports** ggplot2, crul  $(>= 0.7.4)$ , jsonlite, dplyr, plyr, lubridate, reshape2, whisker, solrium  $(>= 1.0.2)$ 

**Suggests** xml2, knitr, rmarkdown, test that, we bmock r, vcr  $(>= 0.2.6)$ 

RoxygenNote 7.1.1

X-schema.org-applicationCategory Literature

X-schema.org-keywords PLOS, library, science, JSON, XML, API, web, api-client, article, full text

X-schema.org-isPartOf https://ropensci.org

NeedsCompilation no

Author Scott Chamberlain [aut, cre] (<https://orcid.org/0000-0003-1444-9135>), Carl Boettiger [aut], Karthik Ram [aut], rOpenSci [fnd] (https://ropensci.org)

Maintainer Scott Chamberlain <myrmecocystus@gmail.com>

<span id="page-1-0"></span>Repository CRAN Date/Publication 2021-02-23 20:50:02 UTC

## R topics documented:

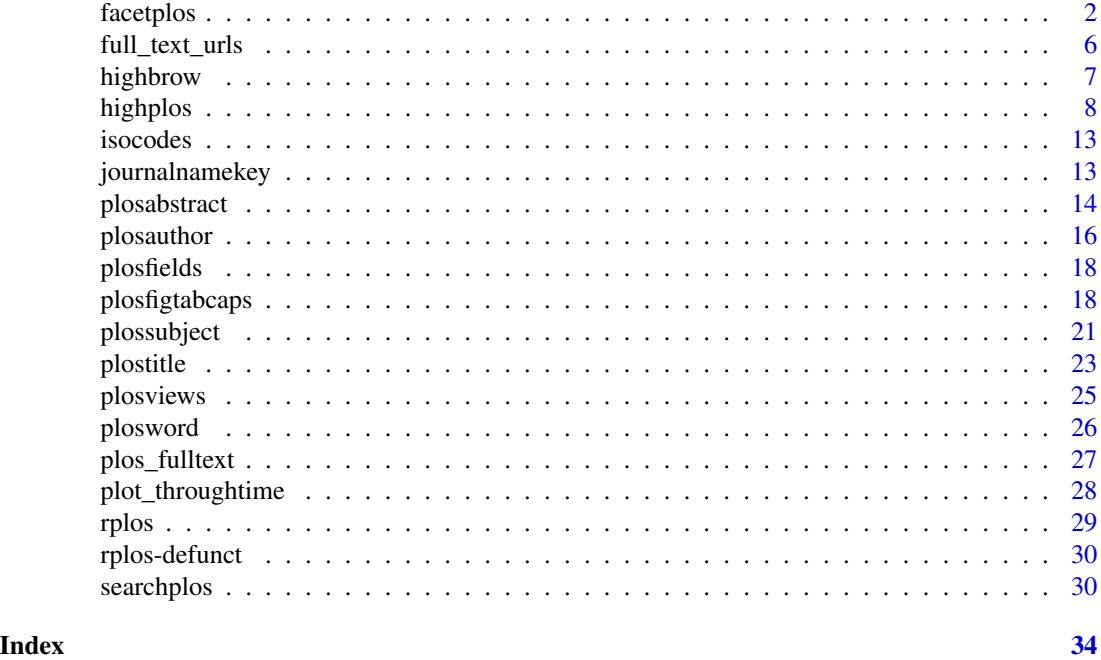

facetplos *Do faceted searches on PLOS Journals full-text content*

## Description

Do faceted searches on PLOS Journals full-text content

## Usage

```
facetplos(
 q = "*:{*}"facet.query = NA,
  facet.field = NA,
  facet.prefix = NA,
  facet.sort = NA,
  facet.limit = NA,
  facet.offset = NA,
  facet.mincount = NA,
  facet.missing = NA,
  facet.method = NA,
```
#### <span id="page-2-0"></span>facetplos 3

```
facet.enum.cache.minDf = NA,
facet.threads = NA,facet.date = NA,
facet.date.start = NA,
facet.date.end = NA,
facet.date.gap = NA,
facet.date.hardend = NA,
facet.date.other = NA,
facet.date.include = NA,
facet.range = NA,
facet.range.start = NA,
facet.range.end = NA,
facet.range.gap = NA,
facet.range.hardend = NA,
facet.range.other = NA,
facet.range.include = NA,
start = NA,
rows = NA,
url = NA,sleep = 6,
errors = "simple",
proxy = NULL,
callopts = list(),...
```
### Arguments

 $\mathcal{L}$ 

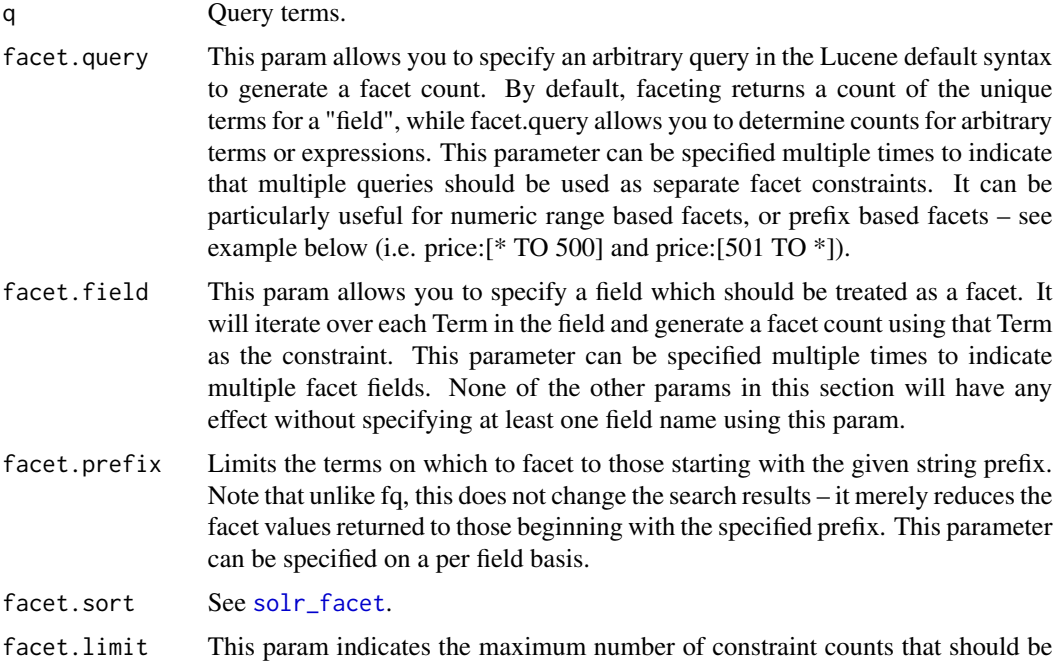

returned for the facet fields. A negative value means unlimited. Default: 100. Can be specified on a per field basis.

- facet.offset This param indicates an offset into the list of constraints to allow paging. Default: 0. This parameter can be specified on a per field basis.
- facet.mincount This param indicates the minimum counts for facet fields should be included in the response. Default: 0. This parameter can be specified on a per field basis.
- facet.missing Set to "true" this param indicates that in addition to the Term based constraints of a facet field, a count of all matching results which have no value for the field should be computed. Default: FALSE. This parameter can be specified on a per field basis.

facet.method See solr facet.

facet.enum.cache.minDf

This param indicates the minimum document frequency (number of documents matching a term) for which the filterCache should be used when determining the constraint count for that term. This is only used when facet.method=enum method of faceting. A value greater than zero will decrease memory usage of the filterCache, but increase the query time. When faceting on a field with a very large number of terms, and you wish to decrease memory usage, try a low value of 25 to 50 first. Default: 0, causing the filterCache to be used for all terms in the field. This parameter can be specified on a per field basis.

- facet.threads This param will cause loading the underlying fields used in faceting to be executed in parallel with the number of threads specified. Specify as facet.threads=# where # is the maximum number of threads used. Omitting this parameter or specifying the thread count as 0 will not spawn any threads just as before. Specifying a negative number of threads will spin up to Integer.MAX\_VALUE threads. Currently this is limited to the fields, range and query facets are not yet supported. In at least one case this has reduced warmup times from 20 seconds to under 5 seconds.
- facet.date Specify names of fields (of type DateField) which should be treated as date facets. Can be specified multiple times to indicate multiple date facet fields.

facet.date.start

The lower bound for the first date range for all Date Faceting on this field. This should be a single date expression which may use the DateMathParser syntax. Can be specified on a per field basis.

- facet.date.end The minimum upper bound for the last date range for all Date Faceting on this field (see facet.date.hardend for an explanation of what the actual end value may be greater). This should be a single date expression which may use the DateMathParser syntax. Can be specified on a per field basis.
- facet.date.gap The size of each date range expressed as an interval to be added to the lower bound using the DateMathParser syntax. Eg: facet.date.gap=+1DAY. Can be specified on a per field basis.

facet.date.hardend

A Boolean parameter instructing Solr what to do in the event that facet.date.gap does not divide evenly between facet.date.start and facet.date.end. If this is true, the last date range constraint will have an upper bound of facet.date.end; if false, the last date range will have the smallest possible upper bound greater

#### <span id="page-4-0"></span>facetplos 5

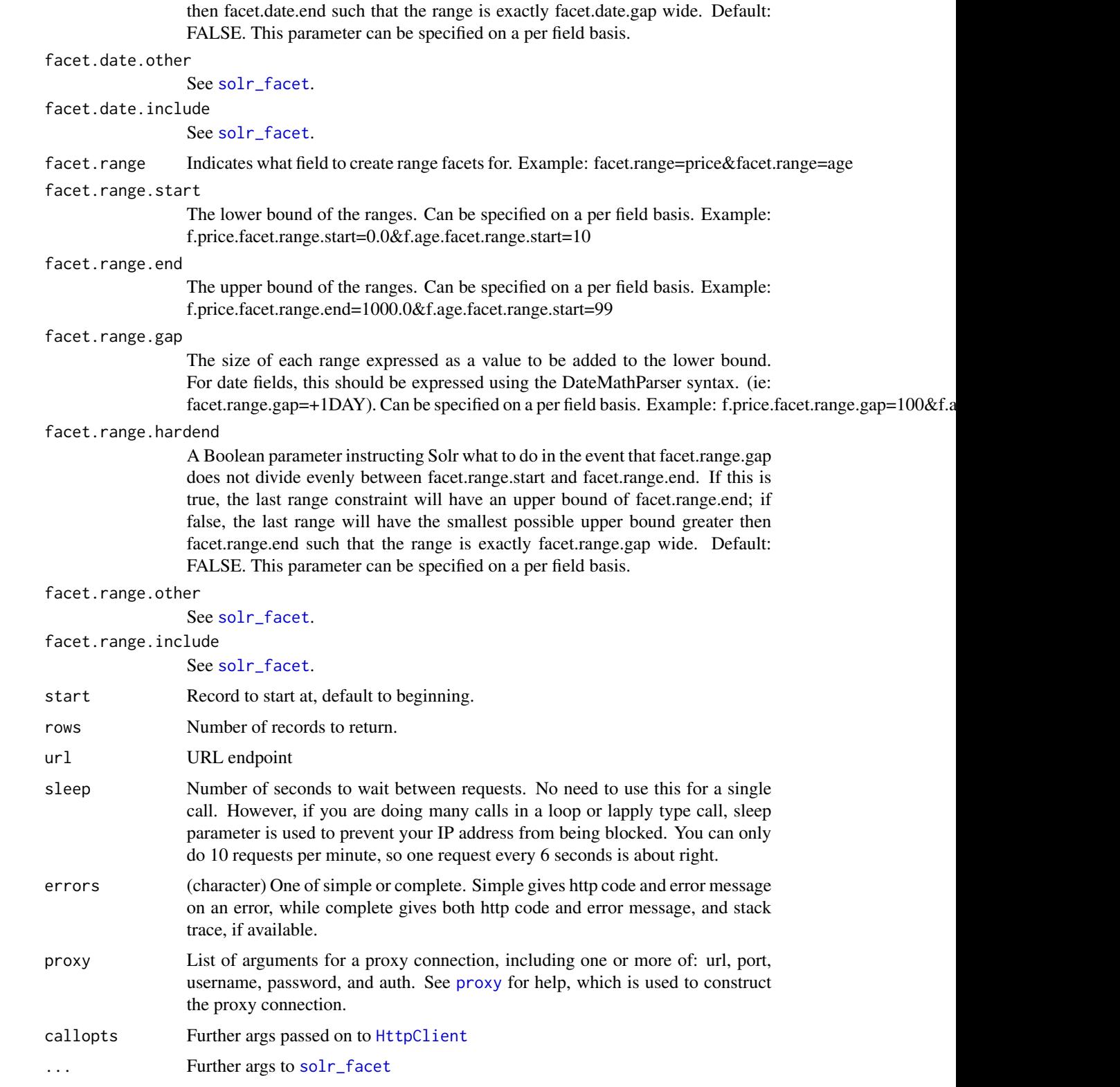

#### <span id="page-5-0"></span>Value

A list

#### Examples

```
## Not run:
# Facet on a single field
facetplos(q='*:*', facet.field='journal')
facetplos(q='alcohol', facet.field='article_type')
# Facet on multiple fields
facetplos(q='alcohol', facet.field=c('journal','subject'))
# Using mincount
facetplos(q='alcohol', facet.field='journal', facet.mincount='500')
# Using facet.query to get counts
## A single facet.query term
facetplos(q='*:*', facet.field='journal', facet.query='cell')
## Many facet.query terms
facetplos(q='*:*', facet.field='journal', facet.query='cell,bird')
# Range faceting
facetplos(q='*:*', url=url, facet.range='counter_total_all',
   facet.range.start=5, facet.range.end=1000, facet.range.gap=10)
facetplos(q='alcohol', facet.range='alm_facebookCount', facet.range.start=1000,
   facet.range.end=5000, facet.range.gap = 100)
# Range faceting with > 1 field, same settings
facetplos(q='*:*', url=url, facet.range=c('counter_total_all','alm_twitterCount'),
facet.range.start=5, facet.range.end=1000, facet.range.gap=10)
# Range faceting with > 1 field, different settings
facetplos(q='*:*', url=url, facet.range=c('counter_total_all','alm_twitterCount'),
f.counter_total_all.facet.range.start=5, f.counter_total_all.facet.range.end=1000,
 f.counter_total_all.facet.range.gap=10, f.alm_twitterCount.facet.range.start=5,
 f.alm_twitterCount.facet.range.end=1000, f.alm_twitterCount.facet.range.gap=10)
## End(Not run)
```
full\_text\_urls *Create urls for full text articles in PLOS journals.*

#### Description

Create urls for full text articles in PLOS journals.

#### Usage

full\_text\_urls(doi)

#### <span id="page-6-0"></span>highbrow 7

#### Arguments

doi One or more doi's

#### Details

We give NA for DOIs that are for annotations. Those can easily be removed like Filter (Negate(is.na),res)

#### Value

One or more urls, same length as input vector of dois

#### Examples

```
## Not run:
full_text_urls(doi='10.1371/journal.pone.0086169')
full_text_urls(doi='10.1371/journal.pbio.1001845')
full_text_urls(doi=c('10.1371/journal.pone.0086169',
  '10.1371/journal.pbio.1001845'))
# contains some annotation DOIs
dois <- searchplos(q = "*:*", fq='doc_type:full', limit=20)$data$id
full_text_urls(dois)
# contains no annotation DOIs
dois \leq searchplos(q = "\star:\star",
  fq=list('doc_type:full', 'article_type:"Research Article"'),
limit=20)$data$id
full_text_urls(dois)
```
## End(Not run)

highbrow *Browse highlighted fragments in your default browser.*

#### Description

Browse highlighted fragments in your default browser.

#### Usage

```
highbrow(input = NULL, output = NULL, browse = TRUE)
```
#### Arguments

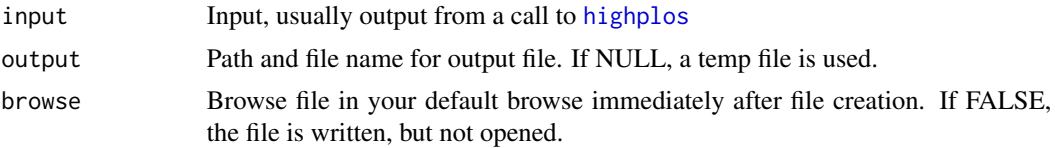

## Examples

```
## Not run:
out <- highplos(q='alcohol', hl.fl = 'abstract', rows=10)
highbrow(out)
out <- highplos(q='alcohol', hl.fl = 'abstract', rows=100)
highbrow(out)
## End(Not run)
```
<span id="page-7-1"></span>highplos *Do highlighted searches on PLOS Journals full-text content*

#### Description

Do highlighted searches on PLOS Journals full-text content

## Usage

```
highplos(
  q,
  f1 = NULL,fq = NULL,h1.f1 = NULL,hl.snippets = NULL,
  hl.fragsize = NULL,
  hl.q = NULL,hl.mergeContiguous = NULL,
  hl.requireFieldMatch = NULL,
  hl.maxAnalyzedChars = NULL,
  hl.alternateField = NULL,
  hl.maxAlternateFieldLength = NULL,
  hl.preserveMulti = NULL,
  hl.maxMultiValuedToExamine = NULL,
  hl.maxMultiValuedToMatch = NULL,
  hl.formatter = NULL,
  hl.simple.pre = NULL,
  hl.simple.post = NULL,
  hl.fragmenter = NULL,
  hl.fragListBuilder = NULL,
  hl.fragmentsBuilder = NULL,
  hl.boundaryScanner = NULL,
  hl.bs.maxScan = NULL,
  hl.bs.chars = NULL,
  hl.bs.type = NULL,
  hl.bs.language = NULL,
  hl.bs.country = NULL,
```
<span id="page-7-0"></span>

#### highplos 9

```
hl.useFastVectorHighlighter = NULL,
hl.usePhraseHighlighter = NULL,
hl.highlightMultiTerm = NULL,
hl.regex.slop = NULL,
hl.regex.pattern = NULL,
hl.regex.maxAnalyzedChars = NULL,
start = 0,
rows = NULL,errors = "simple",
proxy = NULL,
callopts = list(),
sleep = 6,
...
```
## Arguments

)

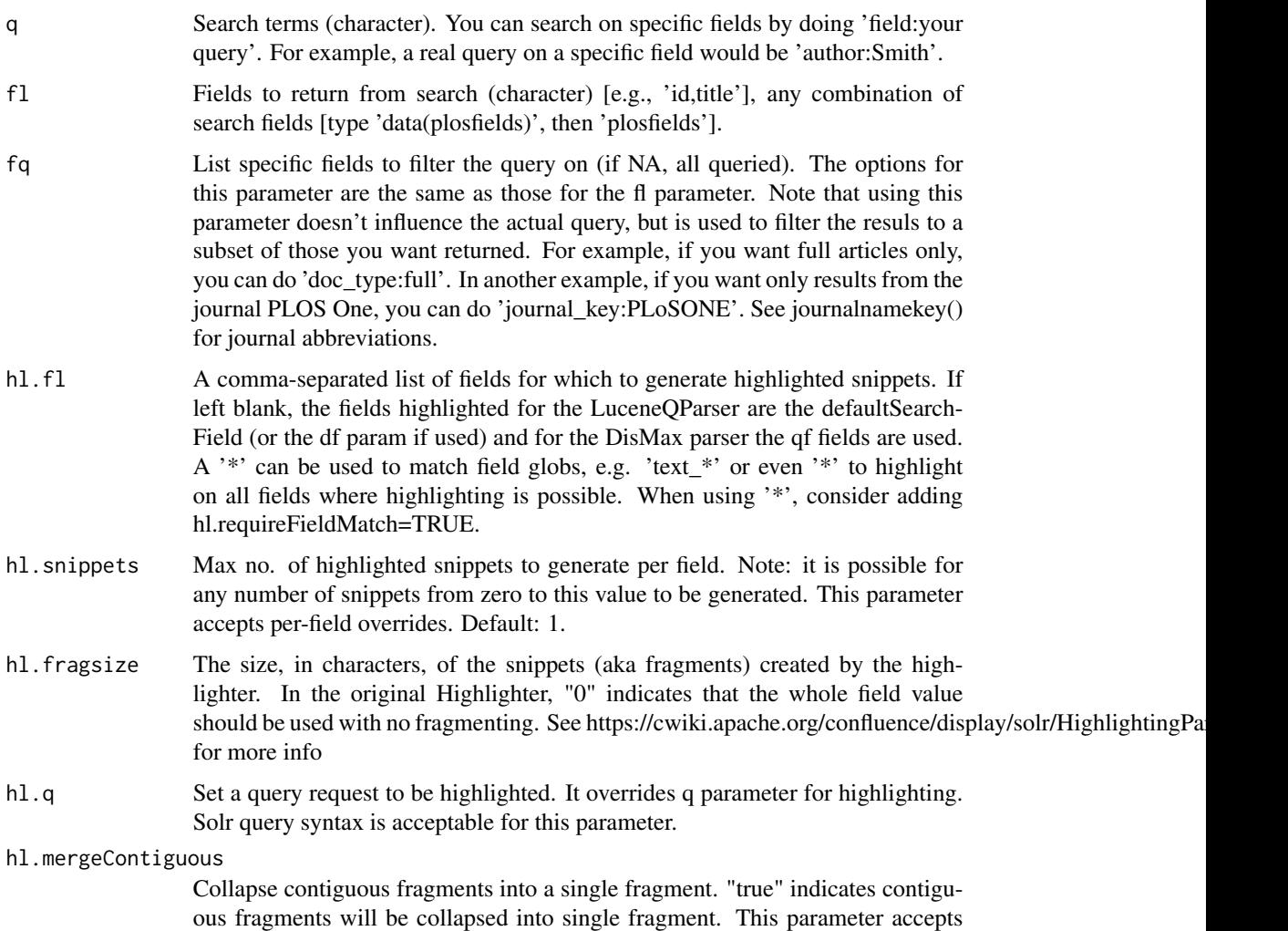

per-field overrides. This parameter makes sense for the original Highlighter only. Default: FALSE.

#### hl.requireFieldMatch

If TRUE, then a field will only be highlighted if the query matched in this particular field (normally, terms are highlighted in all requested fields regardless of which field matched the query). This only takes effect if "hl.usePhraseHighlighter" is TRUE. Default: FALSE.

#### hl.maxAnalyzedChars

How many characters into a document to look for suitable snippets. This parameter makes sense for the original Highlighter only. Default: 51200. You can assign a large value to this parameter and use hl.fragsize=0 to return highlighting in large fields that have size greater than 51200 characters.

#### hl.alternateField

If a snippet cannot be generated (due to no terms matching), you can specify a field to use as the fallback. This parameter accepts per-field overrides.

#### hl.maxAlternateFieldLength

If hl.alternateField is specified, this parameter specifies the maximum number of characters of the field to return. Any value less than or equal to 0 means unlimited. Default: unlimited.

### hl.preserveMulti

Preserve order of values in a multiValued list. Default: FALSE.

#### hl.maxMultiValuedToExamine

When highlighting a multiValued field, stop examining the individual entries after looking at this many of them. Will potentially return 0 snippets if this limit is reached before any snippets are found. If maxMultiValuedToMatch is also specified, whichever limit is hit first will terminate looking for more. Default: Integer.MAX\_VALUE

#### hl.maxMultiValuedToMatch

When highlighting a multiValued field, stop examining the individual entries after looking at this many matches are found. If maxMultiValuedToExamine is also specified, whichever limit is hit first will terminate looking for more. Default: Integer.MAX\_VALUE

- hl.formatter Specify a formatter for the highlight output. Currently the only legal value is "simple", which surrounds a highlighted term with a customizable pre- and post text snippet. This parameter accepts per-field overrides. This parameter makes sense for the original Highlighter only.
- hl. simple. pre The text which appears before and after a highlighted term when using the simple formatter. This parameter accepts per-field overrides. The default values are "<em>" and "</em>" This parameter makes sense for the original Highlighter only. Use hl.tag.pre and hl.tag.post for FastVectorHighlighter (see example under hl.fragmentsBuilder)
- hl. simple.post The text which appears before and after a highlighted term when using the simple formatter. This parameter accepts per-field overrides. The default values are "<em>" and "</em>" This parameter makes sense for the original Highlighter only. Use hl.tag.pre and hl.tag.post for FastVectorHighlighter (see example under hl.fragmentsBuilder)

#### highplos that the contract of the contract of the contract of the contract of the contract of the contract of the contract of the contract of the contract of the contract of the contract of the contract of the contract of

hl. fragmenter Specify a text snippet generator for highlighted text. The standard fragmenter is gap (which is so called because it creates fixed-sized fragments with gaps for multi-valued fields). Another option is regex, which tries to create fragments that "look like" a certain regular expression. This parameter accepts per-field overrides. Default: "gap"

#### hl.fragListBuilder

Specify the name of SolrFragListBuilder. This parameter makes sense for FastVectorHighlighter only. To create a fragSize=0 with the FastVectorHighlighter, use the SingleFragListBuilder. This field supports per-field overrides.

#### hl.fragmentsBuilder

Specify the name of SolrFragmentsBuilder. This parameter makes sense for FastVectorHighlighter only.

#### hl.boundaryScanner

Configures how the boundaries of fragments are determined. By default, boundaries will split at the character level, creating a fragment such as "uick brown fox jumps over the la". Valid entries are breakIterator or simple, with breakIterator being the most commonly used. This parameter makes sense for FastVectorHighlighter only.

- hl.bs.maxScan Specify the length of characters to be scanned by SimpleBoundaryScanner. Default: 10. This parameter makes sense for FastVectorHighlighter only.
- hl.bs.chars Specify the boundary characters, used by SimpleBoundaryScanner. This parameter makes sense for FastVectorHighlighter only.
- hl.bs.type Specify one of CHARACTER, WORD, SENTENCE and LINE, used by BreakIteratorBoundaryScanner. Default: WORD. This parameter makes sense for FastVectorHighlighter only.
- hl.bs.language Specify the language for Locale that is used by BreakIteratorBoundaryScanner. This parameter makes sense for FastVectorHighlighter only. Valid entries take the form of ISO 639-1 strings.
- hl.bs.country Specify the country for Locale that is used by BreakIteratorBoundaryScanner. This parameter makes sense for FastVectorHighlighter only. Valid entries take the form of ISO 3166-1 alpha-2 strings.
- hl.useFastVectorHighlighter

Use FastVectorHighlighter. FastVectorHighlighter requires the field is termVectors=on, termPositions=on and termOffsets=on. This parameter accepts perfield overrides. Default: FALSE

#### hl.usePhraseHighlighter

Use SpanScorer to highlight phrase terms only when they appear within the query phrase in the document. Default: TRUE.

#### hl.highlightMultiTerm

If the SpanScorer is also being used, enables highlighting for range/wildcard/fuzzy/prefix queries. Default: FALSE. This parameter makes sense for the original Highlighter only.

hl.regex.slop Factor by which the regex fragmenter can stray from the ideal fragment size (given by hl.fragsize) to accomodate the regular expression. For instance, a slop of 0.2 with fragsize of 100 should yield fragments between 80 and 120 characters in length. It is usually good to provide a slightly smaller fragsize

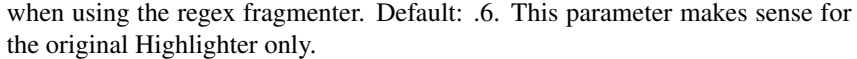

<span id="page-11-0"></span>hl.regex.pattern

The regular expression for fragmenting. This could be used to extract sentences (see example solrconfig.xml) This parameter makes sense for the original Highlighter only.

hl.regex.maxAnalyzedChars

Only analyze this many characters from a field when using the regex fragmenter (after which, the fragmenter produces fixed-sized fragments). Applying a complicated regex to a huge field is expensive. Default: 10000. This parameter makes sense for the original Highlighter only.

- start Record to start at (used in combination with limit when you need to cycle through more results than the max allowed=1000)
- rows Number of results to return (integer)
- errors (character) One of simple or complete. Simple gives http code and error message on an error, while complete gives both http code and error message, and stack trace, if available.
- proxy List of arguments for a proxy connection, including one or more of: url, port, username, password, and auth. See [proxy](#page-0-0) for help, which is used to construct the proxy connection.
- callopts Optional additional curl options passed to [HttpClient](#page-0-0)
- sleep Number of seconds to wait between requests. No need to use this for a single call to searchplos. However, if you are using searchplos in a loop or lapply type call, do sleep parameter is used to prevent your IP address from being blocked. You can only do 10 requests per minute, so one request every 6 seconds is about right.
- ... Further arguments passed on to solr highlight

#### Value

A list.

#### Examples

```
## Not run:
highplos(q='alcohol', hl.fl = 'abstract', rows=10)
highplos(q='alcohol', hl.fl = c('abstract','title'), rows=10)
highplos(q='everything:"sports alcohol"~7', hl.fl='everything')
highplos(q='alcohol', hl.fl='abstract', hl.fragsize=20, rows=5)
highplos(q='alcohol', hl.fl='abstract', hl.snippets=5, rows=5)
highplos(q='alcohol', hl.fl='abstract', hl.snippets=5,
 hl.mergeContiguous='true', rows=5)
highplos(q='alcohol', hl.fl='abstract', hl.useFastVectorHighlighter='true',
  rows=5)
highplos(q='everything:"experiment"', fq='doc_type:full', rows=100,
 hl.fl = 'title')
```
## End(Not run)

<span id="page-12-0"></span>

## Description

Country names and FIPS codes

<span id="page-12-1"></span>journalnamekey *Get short keys for journals to use in searching specific journals.*

## Description

Get short keys for journals to use in searching specific journals.

## Usage

```
journalnamekey(...)
```
## Arguments

... optional curl options passed to [HttpClient](#page-0-0)

#### Value

(character) journal name keys

## Examples

## Not run: journalnamekey()

## End(Not run)

<span id="page-13-0"></span>

## Description

Search PLoS Journals abstracts.

## Usage

```
plosabstract(
 q = NULL,f1 = "id",fq = NULL,sort = NULL,start = 0,limit = 10,sleep = 6,
 errors = "simple",
 proxy = NULL,
 callopts = NULL,
 progress = NULL,
  ...
\mathcal{L}
```
## Arguments

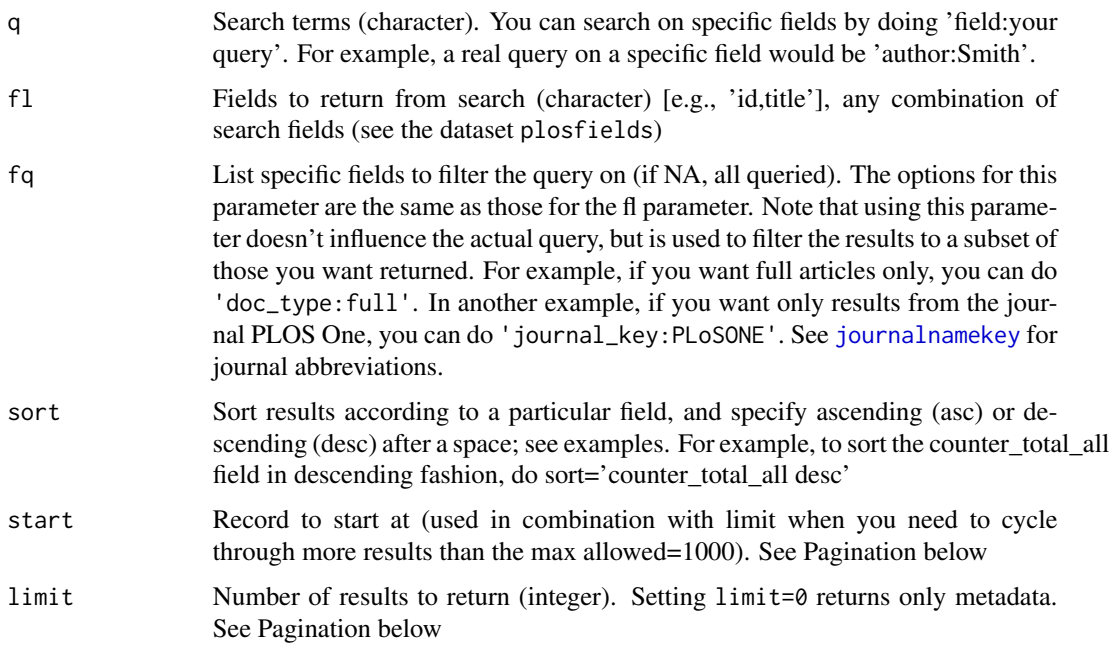

## <span id="page-14-0"></span>plosabstract 15

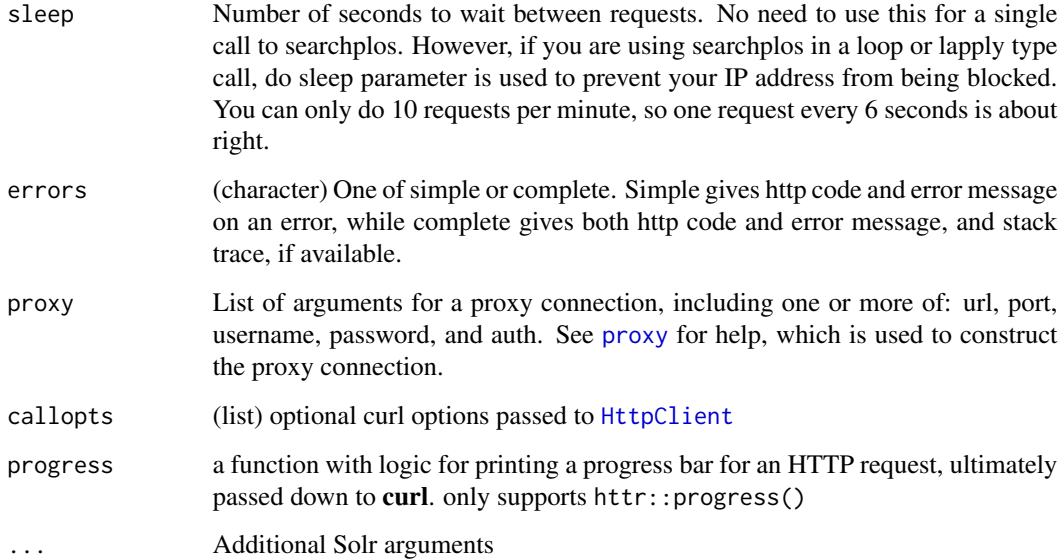

#### Details

Details:

#### Value

Abstract content, in addition to any other fields requested in a list.

#### Faceting

Read more about faceting here: urlhttp://wiki.apache.org/solr/SimpleFacetParameters

## Website vs. API behavior

Don't be surprised if queries you perform in a scripting language, like using rplos in R, give different results than when searching for articles on the PLOS website. I am not sure what exact defaults they use on their website. There are a few things to consider. You can tweak which types of articles are returned: Try using the article\_type filter in the fq parameter. For which journal to search, e.g., do 'journal\_key:PLoSONE'. See journalnamekey() for journal abbreviations.

#### Phrase searching

To search phrases, e.g., synthetic biology as a single item, rather than separate occurrences of synthetic and biology, simply put double quotes around the phrase. For example, to search for cases of synthetic biology, do searchplos(q = '"synthetic biology"').

You can modify phrase searches as well. For example, searchplos( $q =$  '"synthetic biology"  $\sim$ 10') asks for cases of synthetic biology within 10 words of each other. See examples.

#### <span id="page-15-0"></span>Pagination

The searchplos function and the many functions that are wrappers around searchplos all do paginatino internally for you. That is, if you request for example, 2000 results, the max you can get in any one request is 1000, so we'll do two requests for you. And so on for larger requests.

You can always do your own paginatino by doing a lapply type call or a for loop to cycle through pages of results.

#### Examples

```
## Not run:
plosabstract(q = 'drosophila', fl='abstract', limit=10)
plosabstract(q = 'drosophila', fl=c('id','author'), limit = 5)
plosabstract(q = 'drosophila', fl='author', limit = 5)
plosabstract(q = 'drosophila', fl=c('id','author','title'), limit = 5)
## End(Not run)
```
plosauthor *Search PLoS Journals authors.*

#### Description

Search PLoS Journals authors.

#### Usage

```
plosauthor(
 q = NULL,f1 = "id",fq = NULL,sort = NULL,start = 0,
 limit = 10,
  sleep = 6,
  errors = "simple",
 proxy = NULL,
 callopts = NULL,
 progress = NULL,
  ...
```

```
)
```
### Arguments

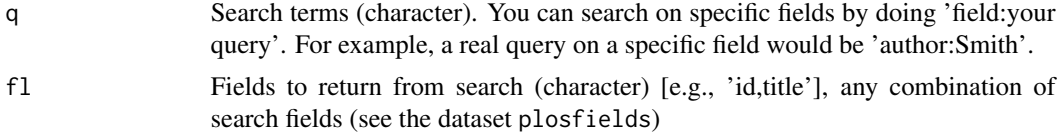

## <span id="page-16-0"></span>plosauthor 17

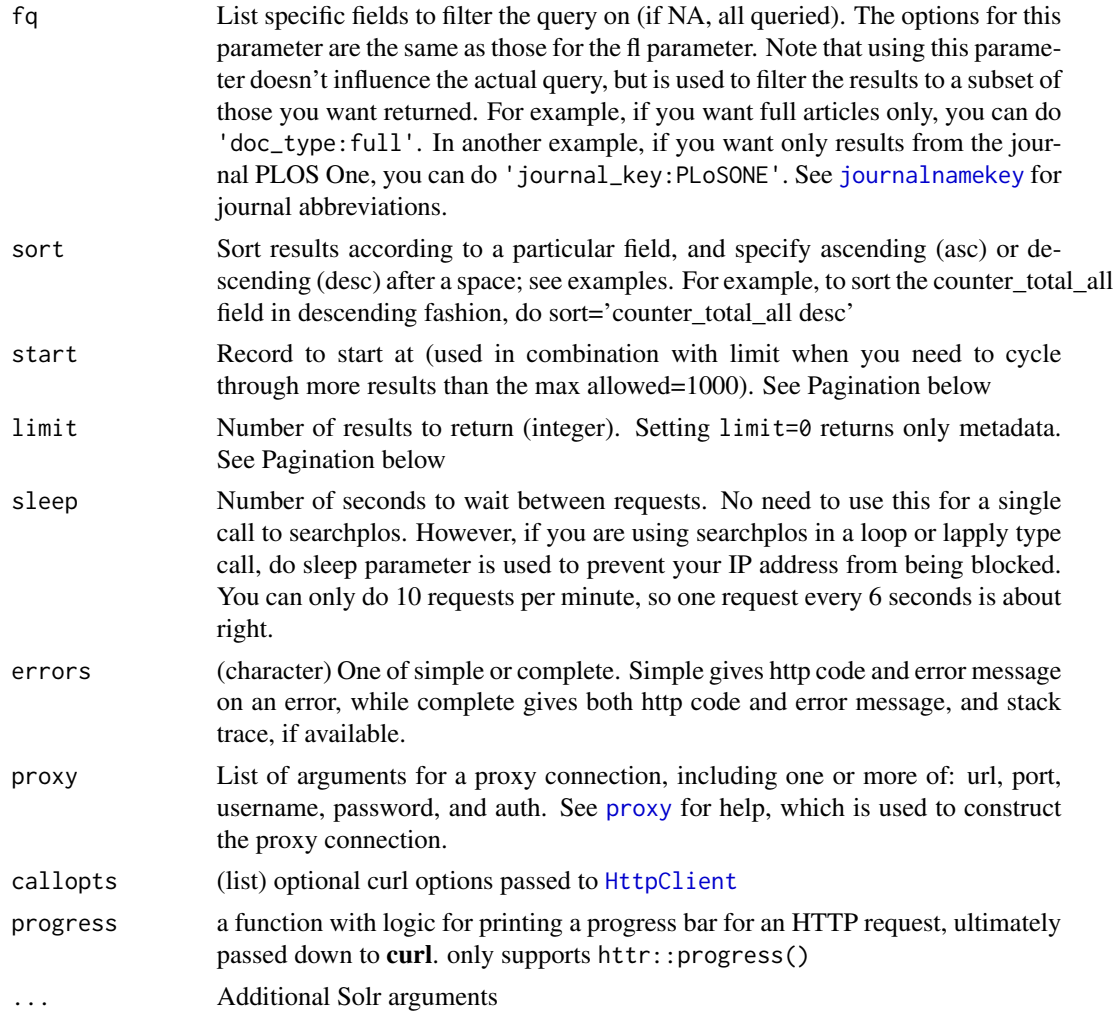

## Details

Details:

### Value

Author names, in addition to any other fields requested in a data.frame.

#### Faceting

Read more about faceting here: urlhttp://wiki.apache.org/solr/SimpleFacetParameters

## Website vs. API behavior

Don't be surprised if queries you perform in a scripting language, like using rplos in R, give different results than when searching for articles on the PLOS website. I am not sure what exact defaults they use on their website. There are a few things to consider. You can tweak which types

<span id="page-17-0"></span>of articles are returned: Try using the article\_type filter in the fq parameter. For which journal to search, e.g., do 'journal\_key:PLoSONE'. See journalnamekey() for journal abbreviations.

#### Phrase searching

To search phrases, e.g., synthetic biology as a single item, rather than separate occurrences of synthetic and biology, simply put double quotes around the phrase. For example, to search for cases of synthetic biology, do searchplos(q = '"synthetic biology"').

You can modify phrase searches as well. For example, searchplos( $q = '$ "synthetic biology" ~ 10') asks for cases of synthetic biology within 10 words of each other. See examples.

#### Pagination

The searchplos function and the many functions that are wrappers around searchplos all do paginatino internally for you. That is, if you request for example, 2000 results, the max you can get in any one request is 1000, so we'll do two requests for you. And so on for larger requests.

You can always do your own paginatino by doing a lapply type call or a for loop to cycle through pages of results.

#### Examples

```
## Not run:
plosauthor('Smith', 'id', limit=50)
plosauthor(q='Smith', fl=c('id','author'), limit=10)
```
## End(Not run)

plosfields *PLoS API fields to use for searching/retreiving data.*

#### Description

PLoS API fields to use for searching/retreiving data.

plosfigtabcaps *Search PLoS Journals figure and table captions.*

#### **Description**

Search PLoS Journals figure and table captions.

## <span id="page-18-0"></span>plosfigtabcaps 19

## Usage

```
plosfigtabcaps(
 q = NULL,f1 = "id",fq = NULL,sort = NULL,start = 0,limit = 10,
 sleep = 6,
 errors = "simple",
 proxy = NULL,callopts = NULL,
 progress = NULL,
  ...
)
```
## Arguments

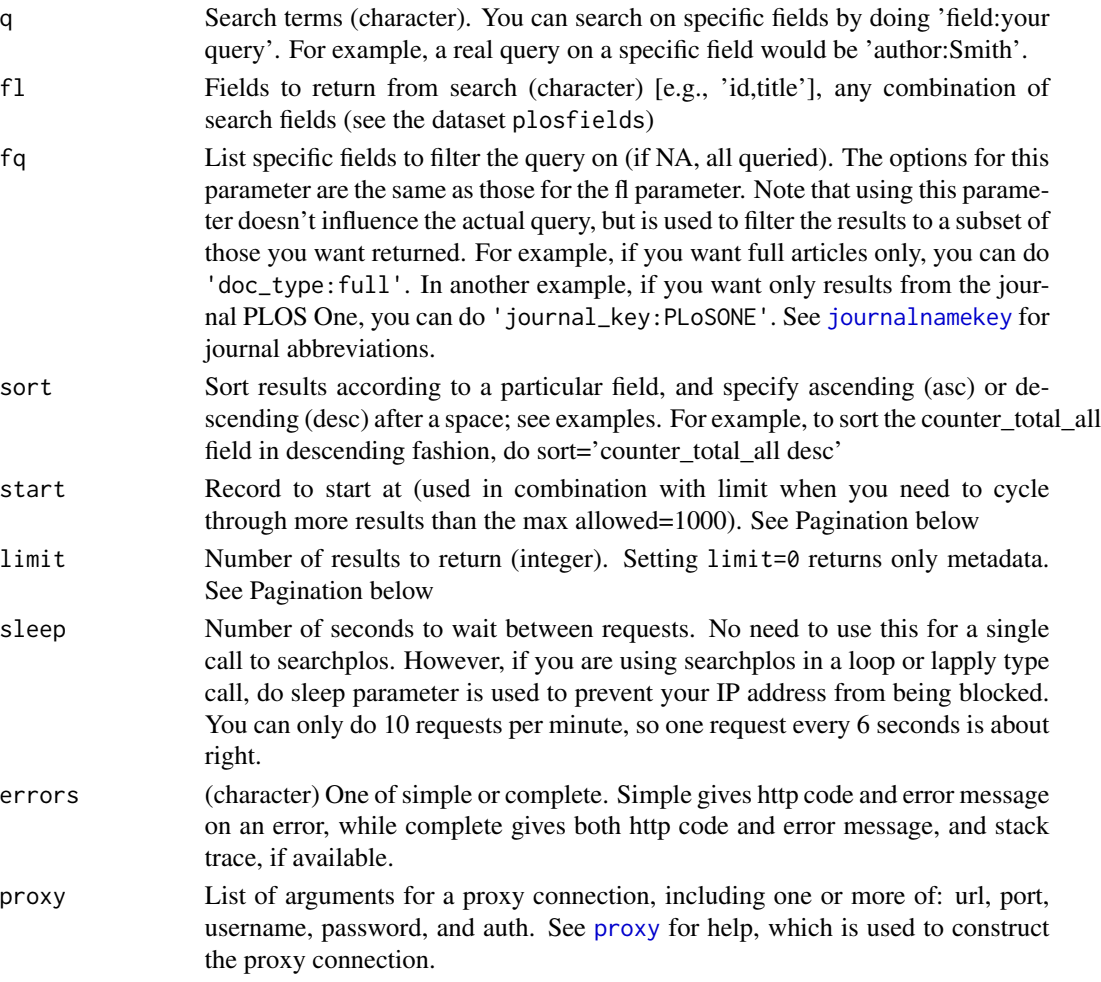

<span id="page-19-0"></span>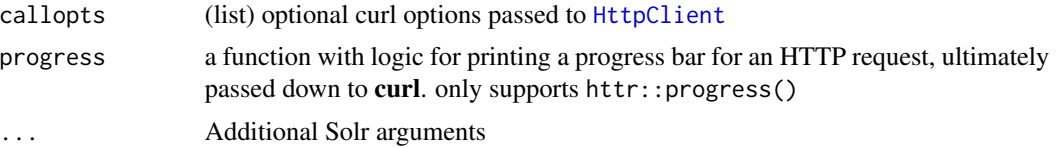

## **Details**

Details:

## Value

fields that you specify to return in a data.frame, along with the DOI's found.

#### Faceting

Read more about faceting here: urlhttp://wiki.apache.org/solr/SimpleFacetParameters

#### Website vs. API behavior

Don't be surprised if queries you perform in a scripting language, like using rplos in R, give different results than when searching for articles on the PLOS website. I am not sure what exact defaults they use on their website. There are a few things to consider. You can tweak which types of articles are returned: Try using the article\_type filter in the fq parameter. For which journal to search, e.g., do 'journal\_key:PLoSONE'. See journalnamekey() for journal abbreviations.

#### Phrase searching

To search phrases, e.g., synthetic biology as a single item, rather than separate occurrences of synthetic and biology, simply put double quotes around the phrase. For example, to search for cases of synthetic biology, do searchplos(q = '"synthetic biology"').

You can modify phrase searches as well. For example, searchplos( $q = '$ "synthetic biology"  $\sim$ 10') asks for cases of synthetic biology within 10 words of each other. See examples.

#### Pagination

The searchplos function and the many functions that are wrappers around searchplos all do paginatino internally for you. That is, if you request for example, 2000 results, the max you can get in any one request is 1000, so we'll do two requests for you. And so on for larger requests.

You can always do your own paginatino by doing a lapply type call or a for loop to cycle through pages of results.

#### Examples

```
## Not run:
plosfigtabcaps('ecology', 'id', limit=100)
plosfigtabcaps(q='ecology', fl='figure_table_caption', limit=10)
```
## End(Not run)

<span id="page-20-0"></span>

## Description

Search PLoS Journals subjects.

## Usage

```
plossubject(
 q = NULL,f1 = "id",fq = NULL,sort = NULL,start = 0,
 limit = 10,
 sleep = 6,
 errors = "simple",
 proxy = NULL,
 callopts = NULL,
 progress = NULL,
  ...
)
```
## Arguments

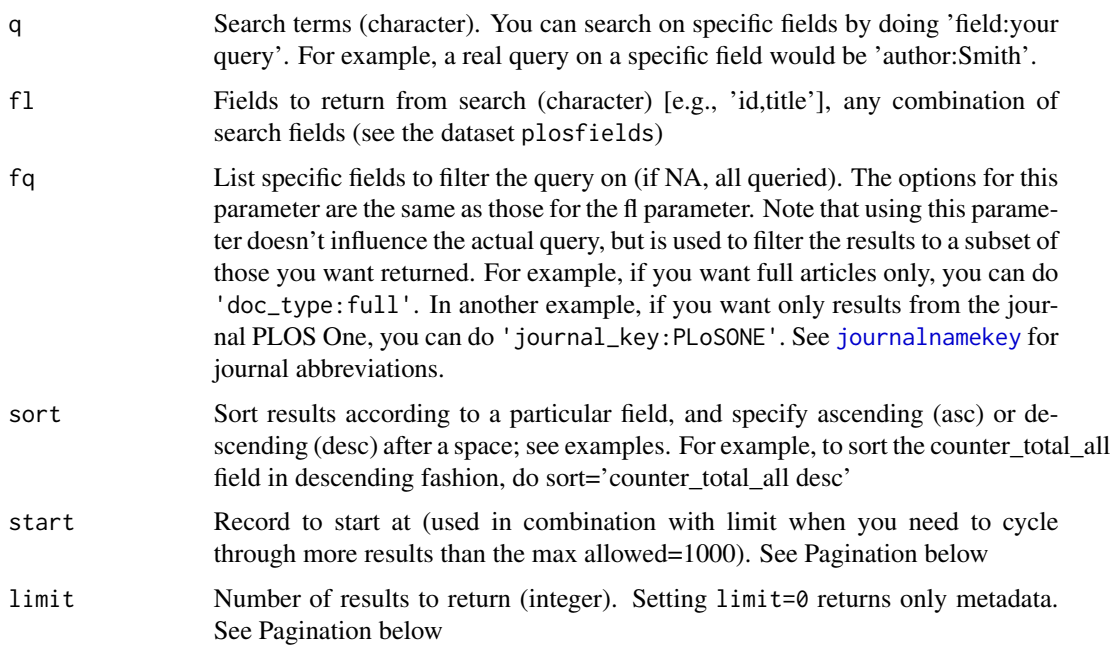

<span id="page-21-0"></span>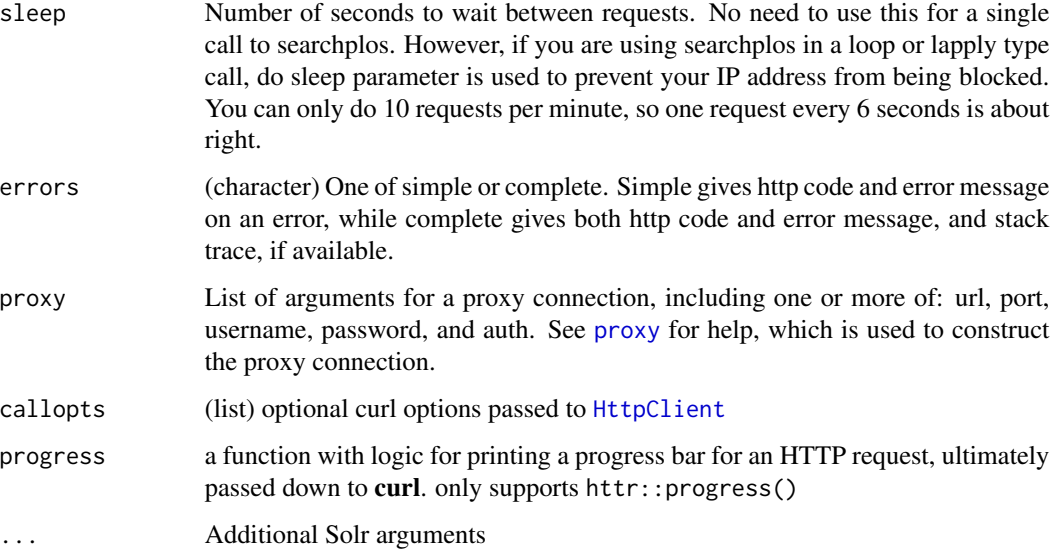

#### Details

Details:

See <https://journals.plos.org/plosone/browse> for subject areas.

#### Value

Subject content, in addition to any other fields requested in a data.frame.

#### Faceting

Read more about faceting here: urlhttp://wiki.apache.org/solr/SimpleFacetParameters

#### Website vs. API behavior

Don't be surprised if queries you perform in a scripting language, like using rplos in R, give different results than when searching for articles on the PLOS website. I am not sure what exact defaults they use on their website. There are a few things to consider. You can tweak which types of articles are returned: Try using the article\_type filter in the fq parameter. For which journal to search, e.g., do 'journal\_key:PLoSONE'. See journalnamekey() for journal abbreviations.

#### Phrase searching

To search phrases, e.g., synthetic biology as a single item, rather than separate occurrences of synthetic and biology, simply put double quotes around the phrase. For example, to search for cases of synthetic biology, do searchplos(q = '"synthetic biology"').

You can modify phrase searches as well. For example, searchplos( $q =$  '"synthetic biology"  $\sim$ 10') asks for cases of synthetic biology within 10 words of each other. See examples.

#### <span id="page-22-0"></span>plostitle 23

#### Pagination

The searchplos function and the many functions that are wrappers around searchplos all do paginatino internally for you. That is, if you request for example, 2000 results, the max you can get in any one request is 1000, so we'll do two requests for you. And so on for larger requests.

You can always do your own paginatino by doing a lapply type call or a for loop to cycle through pages of results.

#### Examples

```
## Not run:
plossubject('marine ecology', limit = 5)
plossubject(q='marine ecology', fl = c('id','journal','title'), limit = 20)
plossubject(q='marine ecology', fl = c('id','journal'),
   fq='doc_type:full', limit = 9)
plossubject(q='marine ecology', f1 = c('id', 'journal'),fq=list('doc_type:full','!article_type_facet:"Issue%20Image"'),
   limit = 9)
## End(Not run)
```
plostitle *Search PLoS Journals titles.*

#### Description

Search PLoS Journals titles.

#### Usage

```
plostitle(
 q = NULL,f1 = "id",fq = NULL,sort = NULL,start = 0,
  limit = 10,sleep = 6,
  errors = "simple",
 proxy = NULL,
 callopts = NULL,
 progress = NULL,
  ...
)
```
## <span id="page-23-0"></span>Arguments

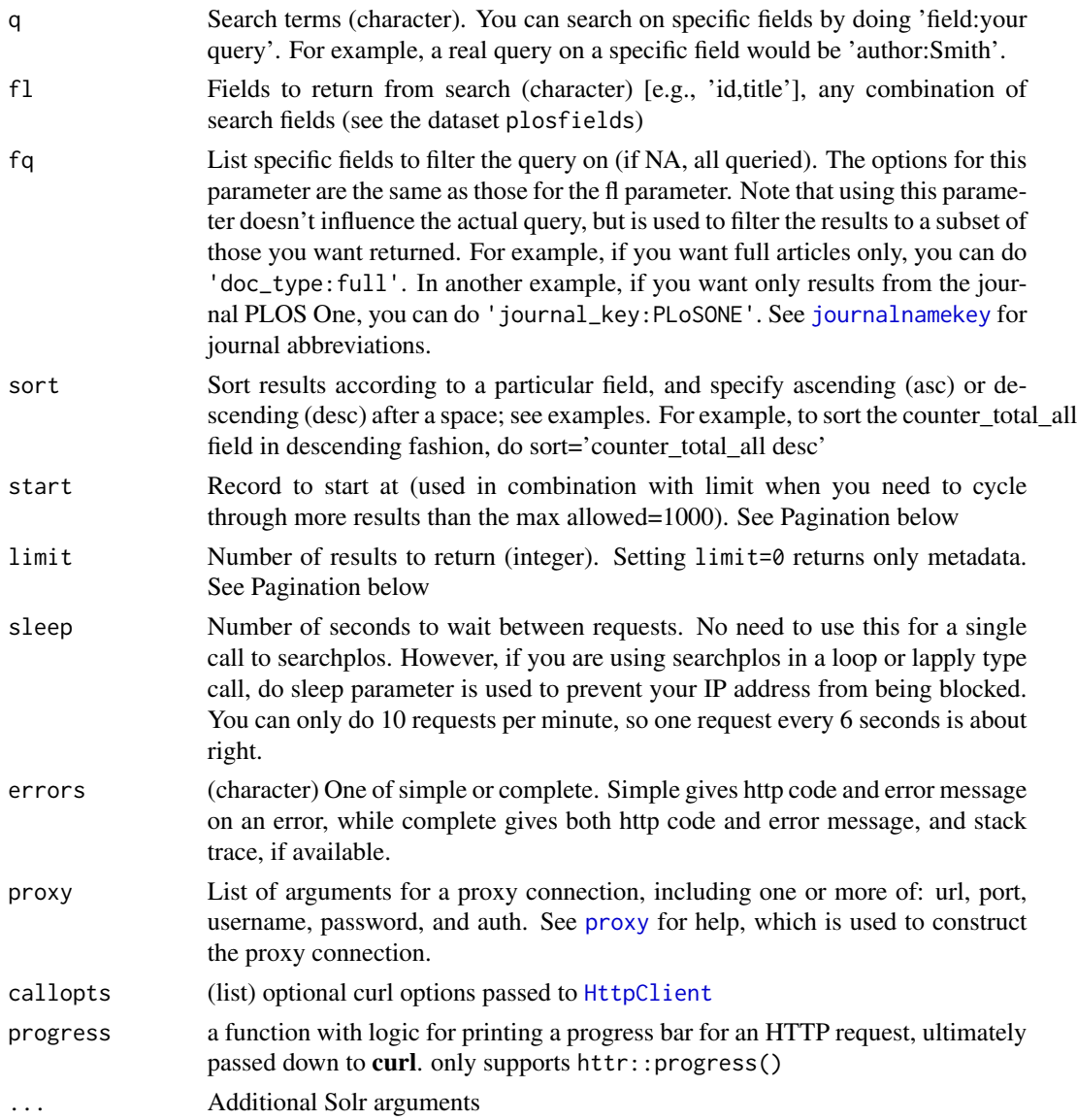

## Details

Details:

## Value

Titles, in addition to any other fields requested in a data.frame.

## Faceting

Read more about faceting here: urlhttp://wiki.apache.org/solr/SimpleFacetParameters

#### <span id="page-24-0"></span>plosviews 25

#### Website vs. API behavior

Don't be surprised if queries you perform in a scripting language, like using rplos in R, give different results than when searching for articles on the PLOS website. I am not sure what exact defaults they use on their website. There are a few things to consider. You can tweak which types of articles are returned: Try using the article\_type filter in the fq parameter. For which journal to search, e.g., do 'journal\_key:PLoSONE'. See journalnamekey() for journal abbreviations.

#### Phrase searching

To search phrases, e.g., synthetic biology as a single item, rather than separate occurrences of synthetic and biology, simply put double quotes around the phrase. For example, to search for cases of synthetic biology, do searchplos(q = '"synthetic biology"').

You can modify phrase searches as well. For example, searchplos( $q = '$ "synthetic biology"  $\sim$ 10') asks for cases of synthetic biology within 10 words of each other. See examples.

#### Pagination

The searchplos function and the many functions that are wrappers around searchplos all do paginatino internally for you. That is, if you request for example, 2000 results, the max you can get in any one request is 1000, so we'll do two requests for you. And so on for larger requests.

You can always do your own paginatino by doing a lapply type call or a for loop to cycle through pages of results.

#### Examples

```
## Not run:
plostitle(q='drosophila', fl='title', limit=99)
plostitle(q='drosophila', fl=c('title','journal'), limit=10)
plostitle(q='drosophila', limit = 5)
```
## End(Not run)

plosviews *Search PLoS Journals by article views.*

#### **Description**

Search PLoS Journals by article views.

#### Usage

```
plosviews(search, byfield = NULL, views = "alltime", limit = NULL, ...)
```
#### <span id="page-25-0"></span>Arguments

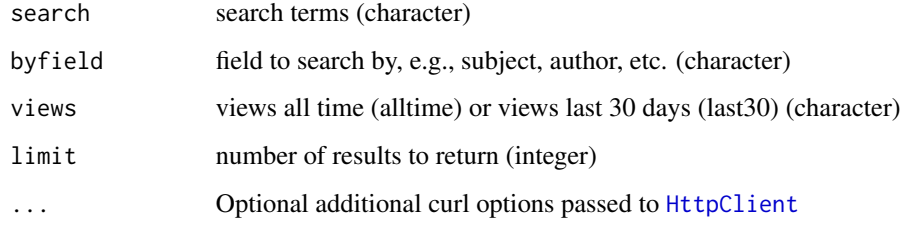

#### Examples

```
## Not run:
plosviews('10.1371/journal.pone.0002154', 'id', 'alltime')
plosviews('10.1371/journal.pone.0002154', 'id', 'last30')
plosviews('10.1371/journal.pone.0002154', 'id', 'alltime,last30')
plosviews(search='marine ecology', byfield='subject', limit=50)
plosviews(search='evolution', views = 'alltime', limit = 99)
plosviews('bird', views = 'alltime', limit = 99)
```
## End(Not run)

plosword *Search results on a keyword over all fields in PLoS Journals.*

## Description

Search results on a keyword over all fields in PLoS Journals.

#### Usage

```
plosword(terms, vis = FALSE, ...)
```
### Arguments

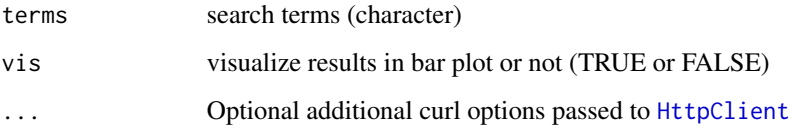

## Value

Number of search results (vis = FALSE), or number of search in a table and a histogram of results  $(vis = TRUE).$ 

## <span id="page-26-0"></span>plos\_fulltext 27

#### Examples

```
## Not run:
plosword('Helianthus')
plosword(list('monkey','replication','design','sunflower','whale'),
  vis = TRUE)
## End(Not run)
```
plos\_fulltext *Get full text xml of PLOS papers given a DOI*

#### Description

Get full text xml of PLOS papers given a DOI

#### Usage

```
plos_fulltext(doi, ...)
```

```
## S3 method for class 'plosft'
print(x, \ldots)
```
#### Arguments

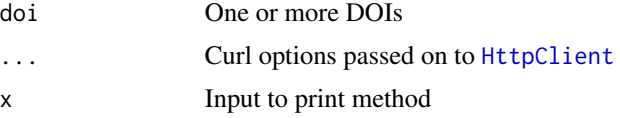

## Value

Character string of XML.

#### Examples

```
## Not run:
plos_fulltext(doi='10.1371/journal.pone.0086169')
plos_fulltext(c('10.1371/journal.pone.0086169',
  '10.1371/journal.pbio.1001845'))
dois <- searchplos(q = "*:*",
  fq = list('doc_type:full', 'article_type:"Research Article"'),
  limit = 3)$data$id
out <- plos_fulltext(dois)
out[dois[1]]
out[1:2]
# Extract text from the XML strings - xml2 package required
if (requireNamespace("xml2")) {
  library("xml2")
```

```
lapply(out, function(x){
    tmp \leftarrow xml2::read\_xml(x)xml2::xml_find_all(tmp, "//ref-list//ref")
 })
}
## End(Not run)
```
plot\_throughtime *Plot results through time for serach results from PLoS Journals.*

## Description

Plot results through time for serach results from PLoS Journals.

## Usage

```
plot_throughtime(terms, limit = NA, ...)
```
#### Arguments

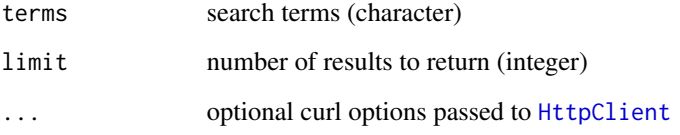

#### Value

Number of search results (vis = FALSE), or number of search in a table and a histogram of results  $(vis = TRUE).$ 

#### Examples

```
## Not run:
plot_throughtime(terms='phylogeny', limit=300)
plot_throughtime(list('drosophila','monkey'), 100)
plot_throughtime(list('drosophila','flower','dolphin','cell','cloud'), 100)
```
## End(Not run)

<span id="page-27-0"></span>

<span id="page-28-0"></span>

#### Description

rplos provides an R interface to the PLoS Search API. More information about each function can be found in its help documentation.

#### rplos functions

rplos functions make HTTP requests using the crul package, and parse json using the jsonlite package.

#### PLoS API key

You used to need an API key to use this package - no longer needed

#### **Tutorials**

See the rOpenSci website for a tutorial: https://ropensci.org/tutorials/rplos\_tutorial.html

#### Throttling

Beware, PLOS recently has started throttling requests. That is, they will give error messages like "(503) Service Unavailable - The server cannot process the request due to a high load", which probably means you've done too many requests in a certain time period.

Here's what they say (http://api.plos.org/solr/faq/#solr\_api\_recommended\_usage) on the matter:

"Please limit your API requests to 7200 requests a day, 300 per hour, 10 per minute and allow 5 seconds for your search to return results. If you exceed this threshold, we will lock out your IP address. If you're a high-volume user of the PLOS Search API and need more API requests a day, please contact us at api@plos.org to discuss your options. We currently limit API users to no more than five concurrent connections from a single IP address.""

#### Author(s)

Scott Chamberlain

Carl Boettiger <cboettig@gmail.com>

Karthik Ram <karthik.ram@gmail.com>

#### Examples

```
## Not run:
searchplos(q='ecology', fl=c('id','publication_date'), limit = 2)
# Get only full article DOIs
out <- searchplos(q="*:*", fl='id', fq='doc_type:full', start=0, limit=250)
head(out$data)
```
## <span id="page-29-0"></span>30 searchplos

```
# Get DOIs for only PLoS One articles
out <- searchplos(q="*:*", fl='id', fq='journal_key:PLoSONE',
  start=0, limit=15)
head(out$data)
## End(Not run)
```
rplos-defunct *Defunct functions in rplos*

## Description

- [crossref](#page-0-0): service no longer provided see the package rcrossref
- [citations](#page-0-0): service no longer available

searchplos *Base function to search PLoS Journals*

#### Description

Base function to search PLoS Journals

#### Usage

```
searchplos(
 q = NULL,f1 = "id",fq = NULL,sort = NULL,start = 0,
 limit = 10,sleep = 6,
 errors = "simple",
 proxy = NULL,
 callopts = list(),
 progress = NULL,
  ...
\mathcal{L}
```
## <span id="page-30-0"></span>searchplos 31

## Arguments

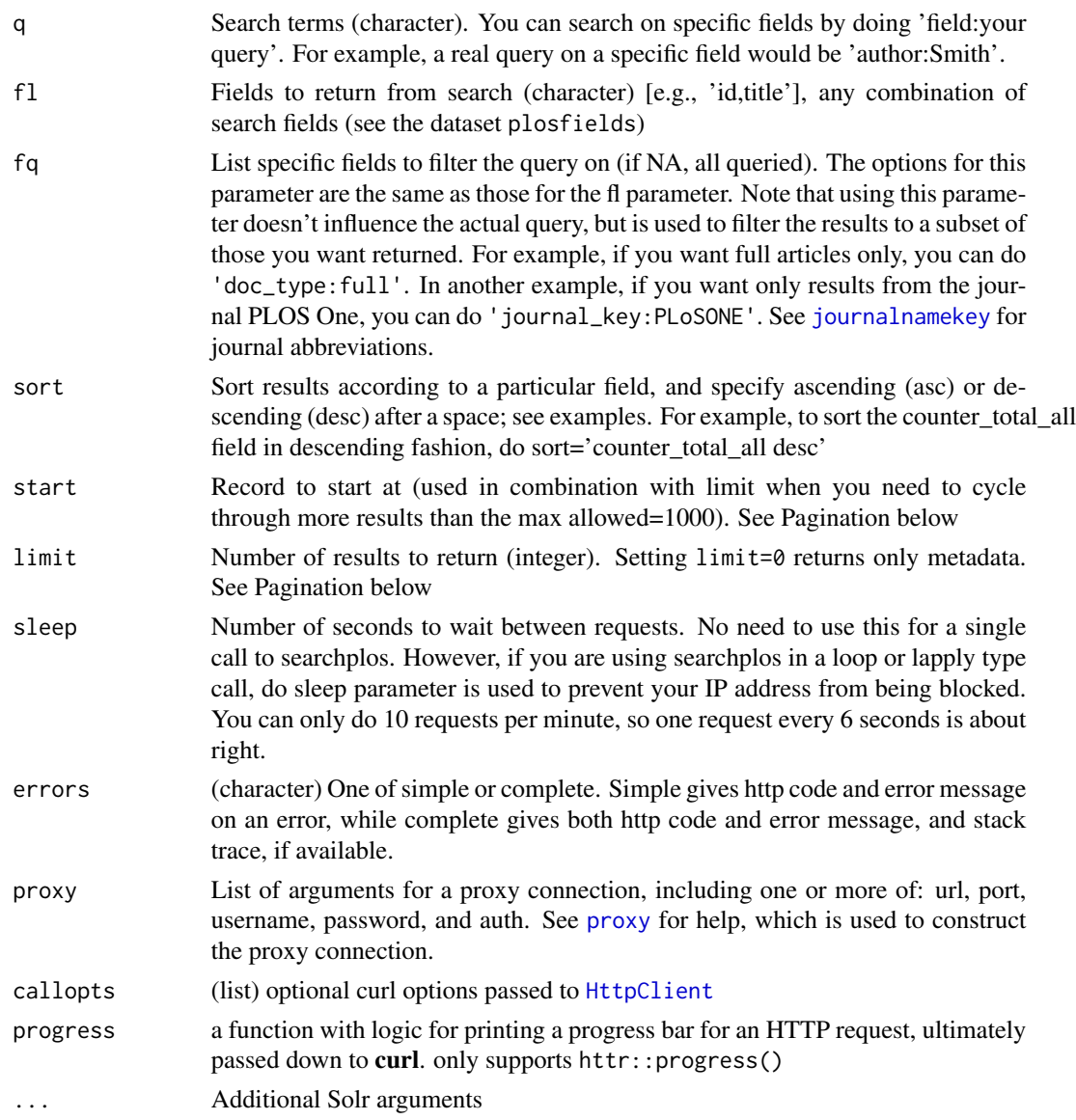

## Details

Details:

## Value

An object of class "plos", with a list of length two, each element being a list itself.

## Faceting

Read more about faceting here: urlhttp://wiki.apache.org/solr/SimpleFacetParameters

#### Website vs. API behavior

Don't be surprised if queries you perform in a scripting language, like using rplos in R, give different results than when searching for articles on the PLOS website. I am not sure what exact defaults they use on their website. There are a few things to consider. You can tweak which types of articles are returned: Try using the article\_type filter in the fq parameter. For which journal to search, e.g., do 'journal\_key:PLoSONE'. See journalnamekey() for journal abbreviations.

#### Phrase searching

To search phrases, e.g., synthetic biology as a single item, rather than separate occurrences of synthetic and biology, simply put double quotes around the phrase. For example, to search for cases of synthetic biology, do searchplos(q = '"synthetic biology"').

You can modify phrase searches as well. For example, searchplos( $q = '$ "synthetic biology"  $\sim$ 10') asks for cases of synthetic biology within 10 words of each other. See examples.

#### Pagination

The searchplos function and the many functions that are wrappers around searchplos all do paginatino internally for you. That is, if you request for example, 2000 results, the max you can get in any one request is 1000, so we'll do two requests for you. And so on for larger requests.

You can always do your own paginatino by doing a lapply type call or a for loop to cycle through pages of results.

#### Examples

```
## Not run:
searchplos(q='ecology', fl=c('id','publication_date'), limit = 2)
searchplos('ecology', fl=c('id','publication_date'), limit = 2)
searchplos('ecology', c('id','title'), limit = 2)
# Get only full article DOIs
out <- searchplos(q="*:*", fl='id', fq='doc_type:full', start=0, limit=250)
head(out$data)
# Get DOIs for only PLoS One articles
out <- searchplos(q="*:*", fl='id', fq='journal_key:PLoSONE', start=0, limit=15)
out$data
# Get DOIs for full article in PLoS One
out <- searchplos(q="*:*", fl='id', fq=list('journal_key:PLoSONE',
   'doc_type:full'), limit=50)
out$data
# Serch for many q
q <- c('ecology','evolution','science')
lapply(q, function(x) searchplos(x, limit=2))
# Query to get some PLOS article-level metrics, notice difference between two outputs
out <- searchplos(q="*:*", fl=c('id','counter_total_all','alm_twitterCount'),fq='doc_type:full')
```

```
fq='doc_type:full', sort='counter_total_all desc')
out$data
out_sorted$data
# Show me all articles that have these two words less then about 15 words apart.
searchplos(q='everything:"sports alcohol"~15', fl='title', fq='doc_type:full')
# Now let's try to narrow our results to 7 words apart. Here I'm changing the ~15 to ~7
searchplos(q='everything:"sports alcohol"~7', fl='title', fq='doc_type:full')
# A list of articles about social networks that are popular on a social network
searchplos(q="*:*",fl=c('id','alm_twitterCount'),
  fq=list('doc_type:full','subject:"Social networks"','alm_twitterCount:[100 TO 10000]'),
   sort='counter_total_month desc')
# Now, lets also only look at articles that have seen some activity on twitter.
# Add "fq=alm_twitterCount:[1 TO *]" as a parameter within the fq argument.
searchplos(q='everything:"sports alcohol"~7', fl=c('alm_twitterCount','title'),
   fq=list('doc_type:full','alm_twitterCount:[1 TO *]'))
searchplos(q='everything:"sports alcohol"~7', fl=c('alm_twitterCount','title'),
   fq=list('doc_type:full','alm_twitterCount:[1 TO *]'),
   sort='counter_total_month desc')
# Return partial doc parts
## Return Abstracts only
out <- searchplos(q='*:*', fl=c('doc_partial_body','doc_partial_parent_id'),
   fq=list('doc_type:partial', 'doc_partial_type:Abstract'), limit=3)
## Return Title's only
out <- searchplos(q='*:*', fl=c('doc_partial_body','doc_partial_parent_id'),
   fq=list('doc_type:partial', 'doc_partial_type:Title'), limit=3)
# Remove DOIs for annotations (i.e., corrections)
searchplos(q='*:*', fl=c('id','article_type'),
   fq='-article_type:correction', limit=100)
# Remove DOIs for annotations (i.e., corrections) and Viewpoints articles
searchplos(q='*:*', fl=c('id','article_type'),
   fq=list('-article_type:correction','-article_type:viewpoints'), limit=100)
# Get eissn codes
searchplos(q='*:*', fl=c('id','journal','eissn','cross_published_journal_eissn'),
   fq="doc_type:full", limit = 60)
searchplos(q='*:*', fl=c('id','journal','eissn','cross_published_journal_eissn'),
  limit = 2000)
## End(Not run)
```
# <span id="page-33-0"></span>Index

∗ datasets isocodes, [13](#page-12-0) plosfields, [18](#page-17-0) ∗ package rplos, [29](#page-28-0) citations, *[30](#page-29-0)* crossref, *[30](#page-29-0)* facetplos, [2](#page-1-0) full\_text\_urls, [6](#page-5-0) highbrow, [7](#page-6-0) highplos, *[7](#page-6-0)*, [8](#page-7-0) HttpClient, *[5](#page-4-0)*, *[12,](#page-11-0) [13](#page-12-0)*, *[15](#page-14-0)*, *[17](#page-16-0)*, *[20](#page-19-0)*, *[22](#page-21-0)*, *[24](#page-23-0)*, *[26](#page-25-0)[–28](#page-27-0)*, *[31](#page-30-0)* isocodes, [13](#page-12-0) journalnamekey, [13,](#page-12-0) *[14](#page-13-0)*, *[17](#page-16-0)*, *[19](#page-18-0)*, *[21](#page-20-0)*, *[24](#page-23-0)*, *[31](#page-30-0)* plos\_fulltext, [27](#page-26-0) plosabstract, [14](#page-13-0) plosauthor, [16](#page-15-0) plosfields, [18](#page-17-0) plosfigtabcaps, [18](#page-17-0) plossubject, [21](#page-20-0) plostitle, [23](#page-22-0) plosviews, [25](#page-24-0) plosword, [26](#page-25-0) plot\_throughtime, [28](#page-27-0) print.plosft *(*plos\_fulltext*)*, [27](#page-26-0) proxy, *[5](#page-4-0)*, *[12](#page-11-0)*, *[15](#page-14-0)*, *[17](#page-16-0)*, *[19](#page-18-0)*, *[22](#page-21-0)*, *[24](#page-23-0)*, *[31](#page-30-0)* rplos, [29](#page-28-0) rplos-defunct, [30](#page-29-0)

```
searchplos, 30
solr_facet, 3–5
```
rplos-package *(*rplos*)*, [29](#page-28-0)